Espace pédagogique de l'académie de Poitiers > Mathématiques > Se former > Outils numériques > LaTeX > Des paquets remarqués

<https://ww2.ac-poitiers.fr/math/spip.php?article214> - Auteur : PEYROT Sébastien

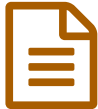

# Le paquet «xlop» **Example 2014** PRENTIFE **De la communité de 08/06/2009** - mis à jour le 09/06/2009

## Jean-Côme CHARPENTIER

*Descriptif :*

Extension qui permet la réalisation de calculs automatiques dans un document LaTeX.

*Sommaire :*

- Présentation
- Utilisation
- Addition
- Soustraction
- Multiplication
- Division euclidienne
- Division
- Macros étoilées

## **•** Présentation

L'extension « xlop » de **Jean-Côme CHARPENTIER** permet de réaliser des calculs arithmétiques dans un document LaTeX.

Grâce à cette extension, les opérations peuvent être « posées » ou « écrites en ligne » comme à l'école ; on peut contrôler aussi de nombreux paramètres de l'affichage.

Tous les exemples qui suivent sont issus de la documention officielle de cette extension, réalisée par l'auteur. Ils sont destinés à montrer rapidement ce que l'on peut faire. Pour des détails et des explications précises, on consultera la documention officielle.

## **Quelques exemples :**

\opadd[decimalsepsymbol={,}, voperator=bottom]{45.05}{78.4}

\opdiv[style=text, period]{1}{49}

\opadd\*{45.05}{78.4}{r}% Le premier chiffre après la virgule de \$45,05+78,4\$ est un \opgetdecimaldigit{r}{1}{d}% \$\opprint{d}\$.

\opadd\*{45.05}{78.4}{r}% La somme \$45,05+78,4\$ est \opcmp{r}{100}% \ifopgt strictement supérieure \else\ifoplt strictement inférieure \else égale \fi\fi

## Le \$PGCD\$ de \$182\$ et \$442\$ est \opgcd{182}{442}{d}% \$\opprint{d}\$.

## \opexpr{(4+2^3)/3}{r}% \$\frac{4+2^3}{3}=\opprint{r}\$

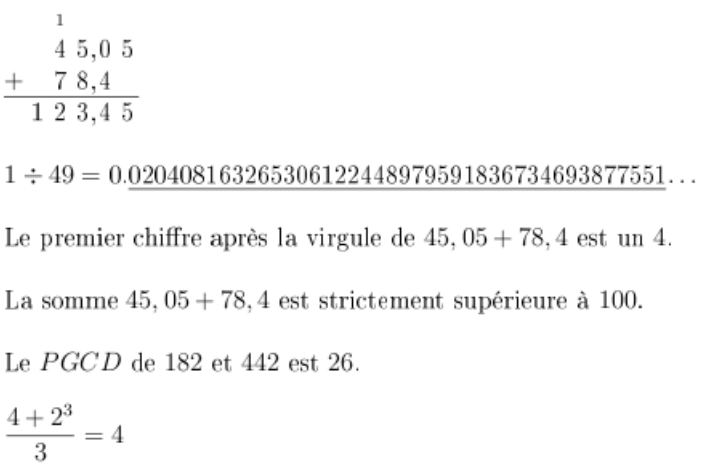

## **O** Utilisation

Après avoir installé éventuellement l'extension « xlop » dans sa distribution LaTeX, il s'agira d'écrire dans le préambule du document LaTeX :

#### \usepackage{xlop}

Pour l'installation et la documentation, on trouvera toutes les indications sur le site [melusine](http://melusine.eu.org/syracuse/jcc/xlop/)  $\mathbb{Z}$ .

## ● Addition

L'**addition** est gérée par la macro « **\opadd** ».

## **Quelques exemples :**

\opadd{-245}{72} \opadd[style=text]{-245}{72}

\opadd{4825}{5307} \opadd[carryadd=false]{4825}{5307} \opadd[lastcarry]{4825}{5307}

\opadd{012.3427}{5.2773} \opadd[deletezero=false]{012.3427}{5.2773}

\opadd[style=text]{02.8}{1.2} \opadd[style=text, deletezero=false]{02.8}{1.2}

#### ● Soustraction

La **soustraction** est gérée par la macro « **\opsub** ».

#### **Quelques exemples :**

\opsub{-245}{72} \opsub[style=text]{-245}{72}

\opsub{1.2}{2.45} \opsub[style=text]{1.2}{2.45}

\opsub[carrysub]{1234}{567} \opsub[carrysub, lastcarry]{1234}{567} \opsub[carrysub, lastcarry, deletezero=false]{1234}{567}

\opsub[carrysub, lastcarry, deletezero=false]{12.34}{5.67}

\opsub[carrysub, lastcarry, deletezero=false, columnwidth=2.5ex, offsetcarry=-0.4, decimalsepoffset=-3pt]{12.34}  ${5.67}$ 

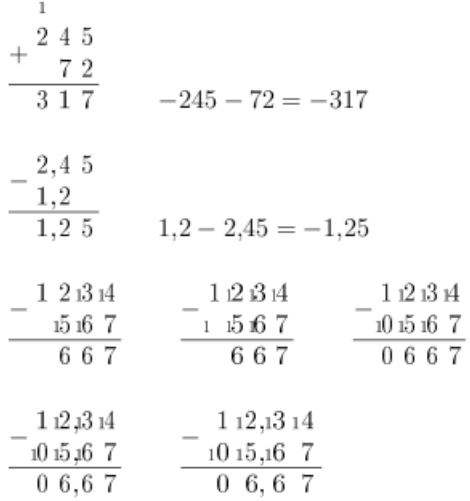

#### Multiplication

La **multiplication** est gérée par la macro « **\opmul** ».

#### **Quelques exemples :**

\opmul[displayshiftintermediary=shift]{453}{1001205} \opmul[displayshiftintermediary=all]{453}{1001205}

\opmul[displayintermediary=all]{453}{1001205}

\opmul{3.1416}{12.8} \opmul[hfactor=decimal]{3.1416}{12.8}

\opmul[deletezero=false]{01.44}{25} \opmul{01.44}{25}

#### \opmul[deletezero=false, style=text]{01.44}{25} \opmul[style=text]{01.44}{25}

 $\begin{array}{r} 2265 \\
-2265 \\
906 \\
\hline\n 453\n \end{array}$  $906$ 906  $\begin{array}{c} 90 \\ 453 \end{array}$  $\begin{array}{c} 4\ 5\ 3 \\ 4\ 5\ 3 \ \cdot \ \cdot \end{array}$  $453......$ 4 5 3  $\frac{453 \cdot \cdot}{453545865}$   $\frac{453 \cdot \cdot \cdot \cdot \cdot \cdot}{453545865}$   $\frac{453545865}{453545865}$ 453  $\times$  1001205 2265  $0\,0\,0$  $906$ 453  $0\,0\,0$  $0\,0\,0$ 453 453545865  $\begin{array}{r} \times 3,1\ 4\ 1\ 6 \\ \hline 2\ 5\ 1\ 3\ 2\ 8 \end{array} \qquad \begin{array}{r} \times \\ \times \\ \hline \end{array}$  $\times$   $\begin{smallmatrix} 3,1&4&1&6\\ 1&2.8 \end{smallmatrix}$  $\frac{1}{2}$  5 1 3 2 8  $\begin{array}{r}\n 251328 \\
62832\n\end{array}$  $\,$  6  $\,$  2  $\,$  8  $\,$  3  $\,$  2  $\,$  $\begin{array}{r} 3\ 1\ 4\ 1\ 6 \\ \hline 4\ 0,2\ 1\ 2\ 4\ 8 \end{array} \qquad \begin{array}{r} 3\ 1\ 4\ 1\ 6 \\ \hline 4\ 0,2\ 1\ 2\ 4\ 8 \end{array}$  $\begin{array}{r|rr} \times&0&1,4&4\\ \times&2&5\\ \hline 0&7&2&0\\ \end{array} \hspace{0.5cm} \begin{array}{r|rr} & \times&1,4&4\\ \times&2&5\\ \hline 7&2&0\\ \end{array}$ 0 2 8 8 288  $\overline{0}$  3 6,0 0 3 6,0 0  $01.44 \times 25 = 036.00$   $1.44 \times 25 = 36$ 

Division euclidienne

La **division euclidienne** est gérée par la macro « **\opidiv** ».

#### **Quelques exemples :**

\opidiv{25}{7}

\opidiv[style=text]{314}{2} \opidiv[style=text]{314}{3}

\opidiv[style=text]{124}{7} \opidiv[style=text]{124}{-7} \opidiv[style=text]{-124}{7}

```
\opidiv[style=text]{-124}{-7}
```
 $\begin{array}{c|c} 2 & 5 & 7 \\ \hline 4 & 3 \end{array}$  $314 = 2 \times 157$  $314 = 3 \times 104 + 2$  $124 = 7 \times 17 + 5$   $124 = -7 \times -17 + 5$   $-124 = 7 \times -18 + 2$  $-124 = -7 \times 18 + 2$ 

#### **•** Division

La **division** est gérée par la macro « **\opdiv** ».

## **Quelques exemples :**

\opdiv{25}{7}

\opdiv[style=text]{3.14}{2} \opdiv[style=text]{3.14}{3}

\opdiv[period]{100}{3}

\opdiv[period, style=text]{150}{7} \opdiv[period, style=text, equalsymbol=\$\approx\$, hrulewidth=0.2pt, vruleperiod=0.7, afterperiodsymbol=]{150}{7}

\opdiv[displayintermediary=none, voperation=top]{251}{25} \opdiv[displayintermediary=nonzero, voperation=top]{251}{25} \opdiv[displayintermediary=all, voperation=top]{251}{25}

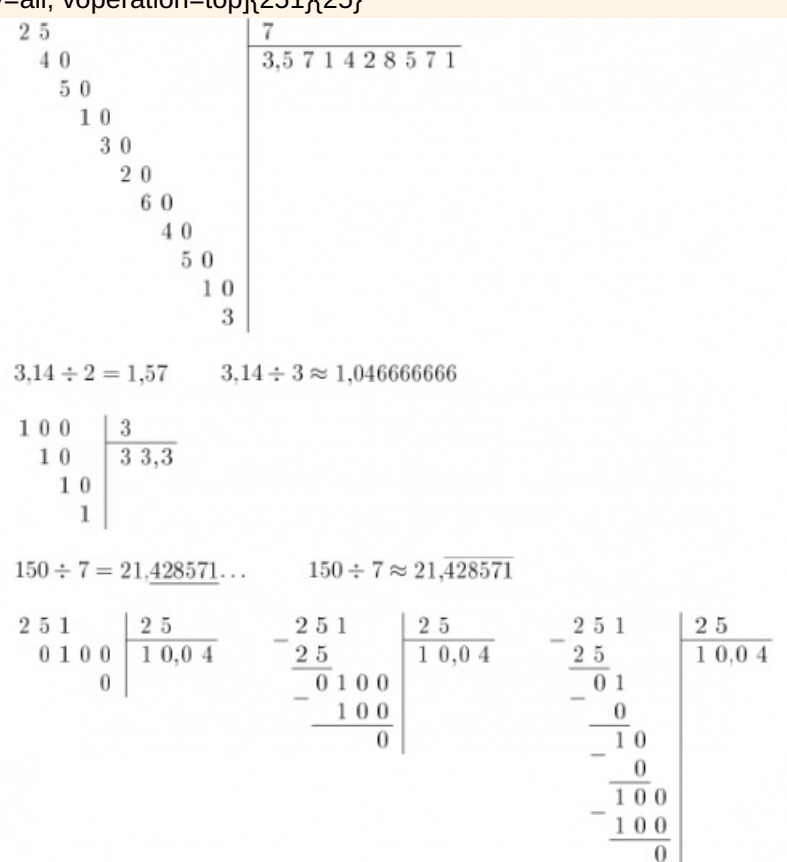

\opdiv[dividendbridge]{1254}{30}

\opdiv[shiftdecimalsep=both]{3.456}{25.6} \opdiv[shiftdecimalsep=divisor]{3.456}{25.6} \opdiv[shiftdecimalsep=none]{3.456}{25.6}

\opset{strikedecimalsepsymbol={\rlap{,}\rule[-1pt]{3pt}{0.4pt}}}

## \opdiv[shiftdecimalsep=both]{3.456}{25.6} \opdiv[shiftdecimalsep=divisor]{3.456}{25.6} \opdiv[shiftdecimalsep=none]{3.456}{25.6}

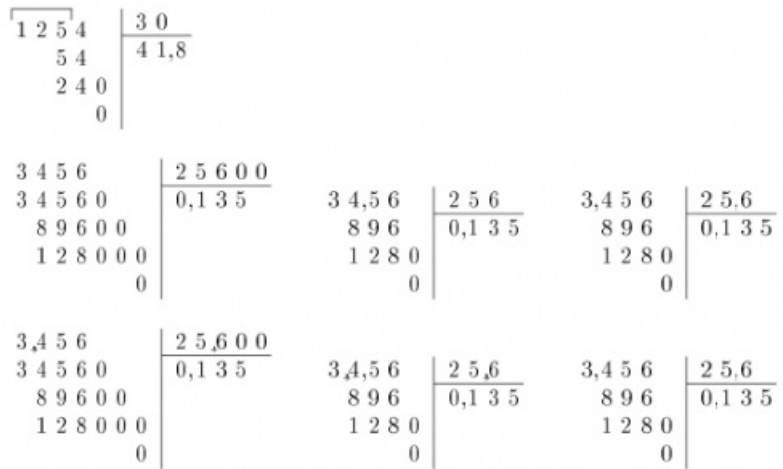

## Macros étoilées

Les **macros précédentes** ont une **version étoilée**.

Les calculs sont effectués et le résultat est affecté dans une variable.

#### **Un exemple :**

\opmul\*{2}{2}{a}% \opmul\*{a}{a}{a}\opmul\*{a}{a}{a}% \opadd[style=text]{a}{1}

Ce code donnera : 256+1=257.

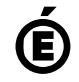

 **Académie de Poitiers** Avertissement : ce document est la reprise au format pdf d'un article proposé sur l'espace pédagogique de l'académie de Poitiers. Il ne peut en aucun cas être proposé au téléchargement ou à la consultation depuis un autre site.